### Virginia College AOM 1010 Keyboarding

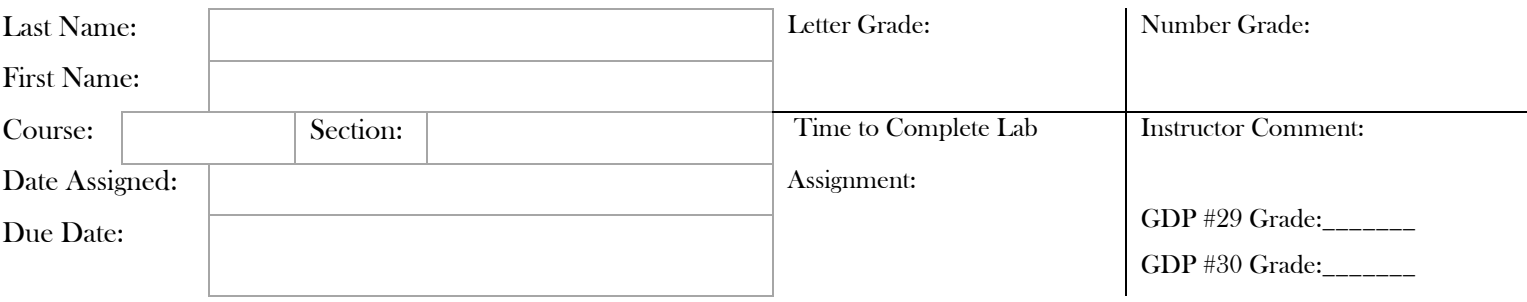

# **UNIT 7 LESSON 33 & 34**

# Lesson 33 Rough-Draft Business Reports with Lists

- Goals
	- Demonstrate improved speed and accuracy while typing.
	- Correctly identify and apply basic proofreaders' marks.
	- Correctly use Word's bullet and numbering features.
	- Correctly format a rough-draft business report with lists.

#### **After completing each lesson in GDP, type the following sections into the boxes provided for each lesson EXACTLY as it appears unless directly otherwise. Pay attention to formatting.**

## 33A. WARMUP

Jay began removing six dozen black quilts with petty flaws. sod sad deeds desks dosed dudes dusts sheds sides soda suds The men may be busy but they may go to the social with her.

## 32B. MAP+: NUMBERS **33**

Follow the GDP software directions for this exercise to improve keystroking speed. Once this lesson is complete in GDP, you are finished with this portion.

#### 32C. PRETEST: Discrimination Practice **33**

a Steven saw the younger, unruly boy take flight as he threw the coin at the jury. The brave judge stopped the fight. He called out to the youth, who recoiled in fear.

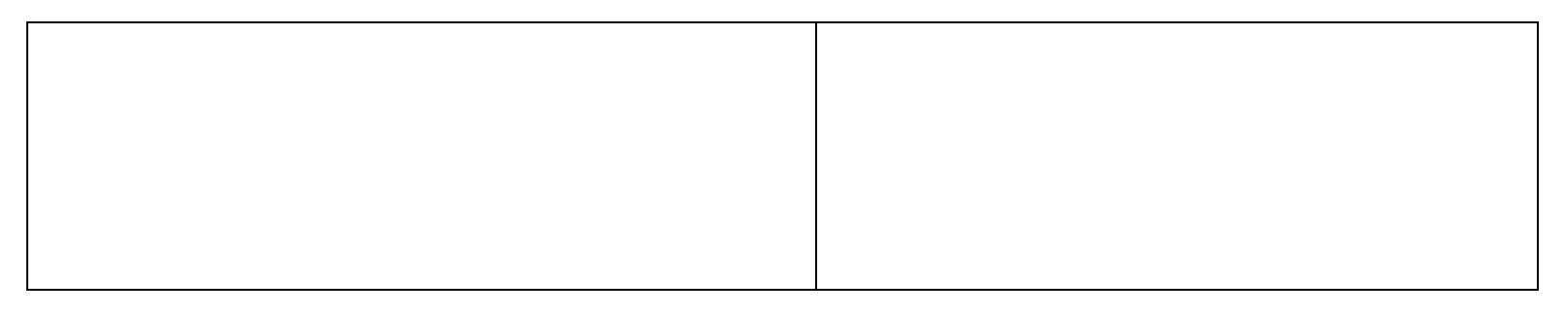

### 32D. PRACTICE: Left Hand **33**

vbv verb bevy vibes bevel brave above verbal bovine behaves wew west weep threw wedge weave fewer weight sewing dewdrop fgf gulf gift fight fudge fugue flags flight golfer feigned

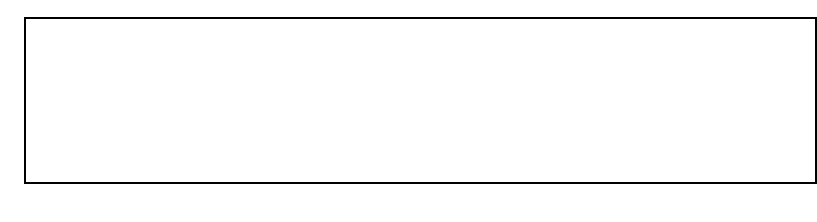

### 32E. PRACTICE: Right Hand **33**

uyu buys your usury unity youth buoys unruly untidy younger oio coin lion oiled foils foist prior recoil iodine rejoice jhj jury huge enjoy three judge habit adjust slight jasmine

## 32F. POSTTEST: Discrimination Practice **33**

Repeat the Pretest timed writing and compare performance.

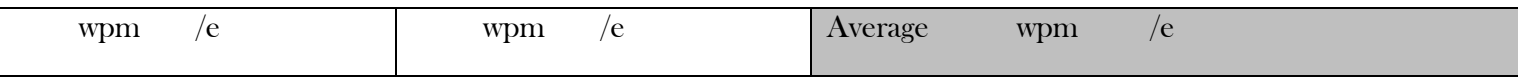

# 32G. PROOFREADING **33**

It doesnt matter how fast you can type or how well you now a software program if you produce documents that are filled with errors. You must learn to watch for errors in spelling punctuation, and formatting. Look carefully between words and sentences. Make sure that after a period at the end of a sentence, you see one space. Sometime it helps to look at the characters in the sentence justabove the one you are proofreading to ensure accuracy.

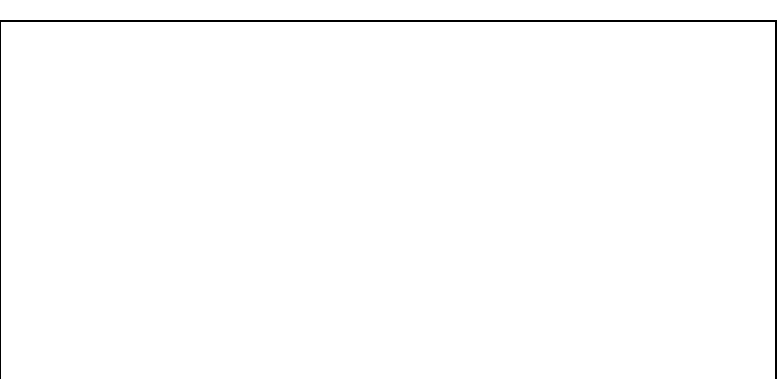

# **32H. BULLETED AND NUMBERED LISTS 33**

## **32I. BUSINESS REPORTS WITH LISTS 33**

# **32J. BASIC PROOFREADERS' MARKS 33**

## **32K. WORD PROCESSING: BULLETS AND NUMBERING 33**

Follow the directions to complete Lessons 33 H - 33k in your *Gregg College Keyboarding & Document Processing (GDP); Lessons 1-60 text,* 11th Edition, pg. 119 - 121. Once completed with the lesson, print and attach to this document.

# Lesson 33 Multipage Academic Reports with Lists **34**

#### Goals

- Type at least  $34 \text{wpm}/3^{\prime}/5$ e.
- Correctly use Word's line-spacing feature.
- Correctly format a multipage academic report with a list.

### 33A. WARMUP **34**

Please pack my boxes with five dozen jugs of liquid veneer. on bon con none noon don ion one son ton won onto moon font

If she works downtown, Kay may make a visit to the old gym.

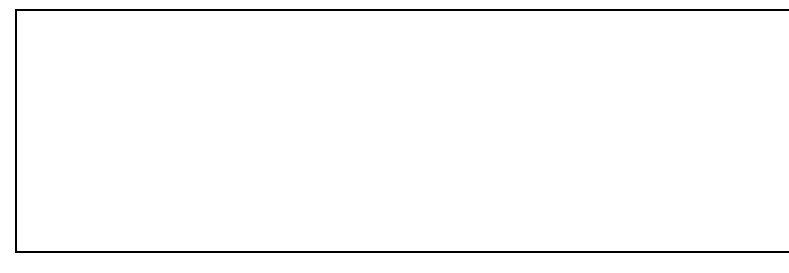

#### 33B. PROGRESSIVE PRACTICE: NUMBERS **34**

Follow the GDP software directions for this exercise to improve keystroking speed.

Once this lesson is complete in GDP, you are finished with this portion.

# 33C. TECHNIQUE PRACTICE: ENTER KEY **34**

Who? Go. So? Get it? Why not? Well? See to it. Why me? Eat! Read it. Whew! Go slow. Where? Finished? Who, Tom? Type it. Roll over. Wait. Sit. Beg. See him. What gives? Truly! Why? Do it. Be there. Taxi? See me. All? Why him? We did. Don't! their group. They began to debate all the major issues.

# 33D. 3-MINUTE TIMED WRITING **34**

Companies that place major ads on the Internet use a process called data mining. They look for patterns in the quantities of data they get from those who visit Web sites.

Data mining tracks buying habits of customers and then decides to send ads to them based on their current and past buying patterns. Data mining can also be used to explain buyer behavior and to look at trends. First, a survey is filled out, and then the results are gathered and stored in a file to be analyzed in detail at a later time.

Companies that place major ads on the Internet use a process called data mining. They look for patterns in the quantities of data they get from those who visit Web sites.

Data mining tracks buying habits of customers and then decides to send ads to them based on their current and past buying patterns. Data mining can also be used to explain buyer behavior and to look at trends. First, a survey is filled out, and then the results are gathered and stored in a file to be analyzed in detail at a later time.

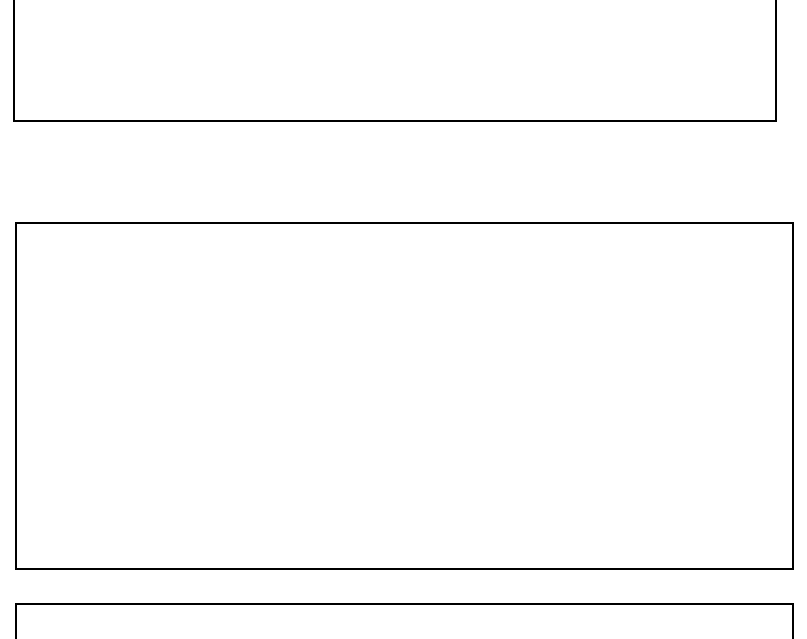

## 33D. 3-MINUTE TIMED WRITING: Take at least 2 3-minute timed writings. Record your results. **34** Goal: 34wpm/5e

Companies that place major ads on the Internet use a process called data mining. They look for patterns in the quantities of data they get from those who visit Web sites.

Data mining tracks buying habits of customers and then decides to send ads to them based on their current and past buying patterns. Data mining can also be used to explain buyer behavior and to look at trends. First, a survey is filled out, and then the results are gathered and stored in a file to be analyzed in detail at a later time.

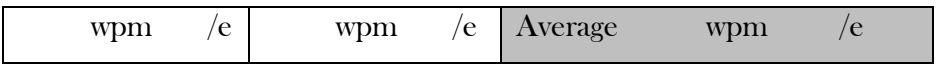

## 33E. BASIC PARTS OF AN ACADEMIC REPORT **34**

33F. ACADEMIC REPORTS **34**

33G. ACADEMIC REPORTS WITH LISTS **34**

Follow the directions to complete Lesson 33E -33G in your Gregg College Keyboarding & Document Processing (GDP); Lessons 1-60 text, 11th Edition, pg. 123 – 125 and in your *Microsoft® Office Word® 2010 Manual to accompany Gregg College Keyboarding & Document Processing*, 11th Edition. Once completed with the lesson, print and attach to this document.